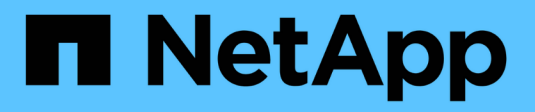

## **Azure NetApp Files**

Astra Trident NetApp June 28, 2024

This PDF was generated from https://docs.netapp.com/zh-cn/trident-2402/trident-use/anf.html on June 28, 2024. Always check docs.netapp.com for the latest.

# 目录

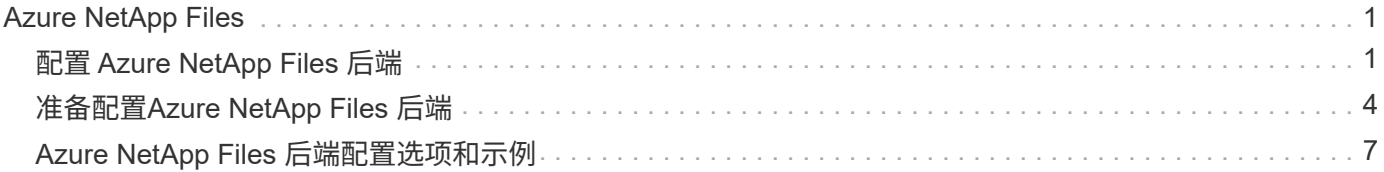

# <span id="page-2-0"></span>**Azure NetApp Files**

## <span id="page-2-1"></span>配置 **Azure NetApp Files** 后端

您可以将Azure NetApp Files配置为Astra三端。您可以使用Azure NetApp Files后端连 接NFS和SMB卷。Asta Trident还支持使用托管身份为Azure Kubnetes Services (AKS)集 群管理凭据。

## **Azure NetApp Files**驱动程序详细信息

Asta三端磁盘提供了以下Azure NetApp Files存储驱动程序、用于与集群进行通信。支持的访问模式包括 :*ReadWriteOnce*(RWO)、*ReadOnlyMany*(ROX)、*ReadWriteMany*(rwx)、*ReadWriteOncePod*(RWOP)。

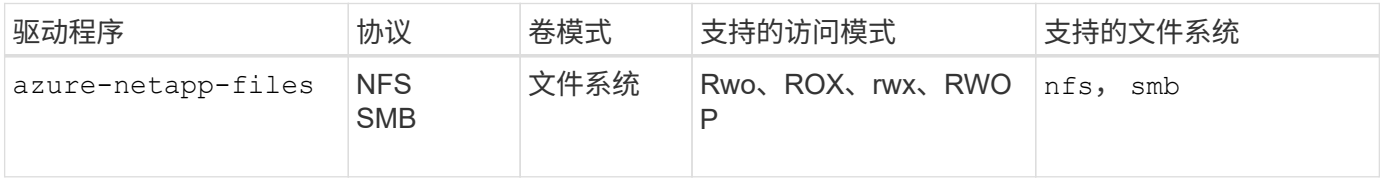

### 注意事项

- Azure NetApp Files 服务不支持小于100 GB的卷。如果请求的卷较小、Asta三端技术支持会自动创建100- GiB卷。
- Astra Trident仅支持将SMB卷挂载到Windows节点上运行的Pod。

## **AKS**的受管身份

Asta三项功能支持 ["](https://learn.microsoft.com/en-us/azure/active-directory/managed-identities-azure-resources/overview)[受管身份](https://learn.microsoft.com/en-us/azure/active-directory/managed-identities-azure-resources/overview)" 适用于Azure Kubnetes Services集群。要利用受管身份提供的简化凭据管理、您 必须:

- 使用AKS部署的Kubbernetes集群
- 在AKS Kubbernetes集群上配置的受管身份
- 已安装Asta三项功能、其中包括 cloudProvider 以指定 "Azure"。

#### **Trident** 运算符

要使用三端运算符安装Astra三端、请编辑 tridentorchestrator\_cr.yaml 设置 cloudProvider to "Azure"。例如:

```
apiVersion: trident.netapp.io/v1
kind: TridentOrchestrator
metadata:
   name: trident
spec:
    debug: true
    namespace: trident
    imagePullPolicy: IfNotPresent
    cloudProvider: "Azure"
```
### 掌舵

以下示例将安装Asta三项功能集 cloudProvider 使用环境变量将其添加到Azure \$CP:

```
helm install trident trident-operator-100.2402.0.tgz --create
-namespace --namespace <trident-namespace> --set cloudProvider=$CP
```
#### $<$ code>tridentctl</code>

以下示例将安装Asta Dent并设置 cloudProvider 标记为 Azure:

tridentctl install --cloud-provider="Azure" -n trident

## 适用于**AKS**的云身份

通过云身份、Kubnetes Pod可以通过作为工作负载身份进行身份验证来访问Azure资源、而不是提供明确 的Azure凭据。

要在Azure中利用云身份、您必须:

- 使用AKS部署的Kubbernetes集群
- 在AKS Kubelnetes集群上配置的工作负载身份和oidc-Issuer
- 已安装Asta三项功能、其中包括 cloudProvider 以指定 "Azure" 和 cloudIdentity 指定工作负载标 识

#### **Trident** 运算符

要使用三端运算符安装Astra三端、请编辑 tridentorchestrator cr.yaml 设置 cloudProvider to "Azure" 并设置 cloudIdentity to azure.workload.identity/clientid: xxxxxxxx-xxxx-xxxx-xxxx-xxxxxxxxxxx。

例如:

```
apiVersion: trident.netapp.io/v1
kind: TridentOrchestrator
metadata:
    name: trident
spec:
    debug: true
    namespace: trident
    imagePullPolicy: IfNotPresent
    cloudProvider: "Azure"
    *cloudIdentity: 'azure.workload.identity/client-id: xxxxxxxx-xxxx-
xxxx-xxxx-xxxxxxxxxxx'*
```
#### 掌舵

使用以下环境变量设置\*云提供程序(CP)\*和\*云身份(CI)\*标志的值:

```
export CP="Azure"
export CI="azure.workload.identity/client-id: xxxxxxxx-xxxx-xxxx-xxxx-
xxxxxxxxxxx"
```
以下示例将安装Asta Dent和Sets cloudProvider 使用环境变量将其添加到Azure \$CP 并设置 cloudIdentity 使用环境变量 \$CI:

helm install trident trident-operator-100.2402.0.tgz --set cloudProvider=\$CP --set cloudIdentity=\$CI

#### $<$ code>tridentctl</code>

使用以下环境变量设置\*云提供程序\*和\*云身份\*标志的值:

```
export CP="Azure"
export CI="azure.workload.identity/client-id: xxxxxxxx-xxxx-xxxx-xxxx-
xxxxxxxxxxx"
```
以下示例将安装Asta Dent并设置 cloud-provider 标记为 \$CP, 和 cloud-identity to \$CI:

```
tridentctl install --cloud-provider=$CP --cloud-identity="$CI" -n
trident
```
## <span id="page-5-0"></span>准备配置**Azure NetApp Files** 后端

在配置Azure NetApp Files 后端之前、您需要确保满足以下要求。

## **NFS**和**SMB**卷的前提条件

如果您是首次使用Azure NetApp Files 或在新位置使用、则需要进行一些初始配置来设置Azure NetApp Files 并 创建NFS卷。请参见 ["Azure](https://docs.microsoft.com/en-us/azure/azure-netapp-files/azure-netapp-files-quickstart-set-up-account-create-volumes)[:设置](https://docs.microsoft.com/en-us/azure/azure-netapp-files/azure-netapp-files-quickstart-set-up-account-create-volumes)[Azure NetApp Files](https://docs.microsoft.com/en-us/azure/azure-netapp-files/azure-netapp-files-quickstart-set-up-account-create-volumes) [并创建](https://docs.microsoft.com/en-us/azure/azure-netapp-files/azure-netapp-files-quickstart-set-up-account-create-volumes)[NFS](https://docs.microsoft.com/en-us/azure/azure-netapp-files/azure-netapp-files-quickstart-set-up-account-create-volumes)[卷](https://docs.microsoft.com/en-us/azure/azure-netapp-files/azure-netapp-files-quickstart-set-up-account-create-volumes)["](https://docs.microsoft.com/en-us/azure/azure-netapp-files/azure-netapp-files-quickstart-set-up-account-create-volumes)。

配置和使用 ["Azure NetApp Files"](https://azure.microsoft.com/en-us/services/netapp/) 后端, 您需要满足以下要求:

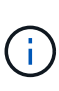

- \* subscriptionID, tenantID, clientID, location, 和 clientSecret 在AKS集 群上使用受管身份时为可选。
- tenantID, clientID,和 clientSecret 在AKS集群上使用云标识时可选。
- 一个容量池。请参见 ["Microsoft](https://learn.microsoft.com/en-us/azure/azure-netapp-files/azure-netapp-files-set-up-capacity-pool)[:为](https://learn.microsoft.com/en-us/azure/azure-netapp-files/azure-netapp-files-set-up-capacity-pool)[Azure NetApp Files](https://learn.microsoft.com/en-us/azure/azure-netapp-files/azure-netapp-files-set-up-capacity-pool) [创建容量池](https://learn.microsoft.com/en-us/azure/azure-netapp-files/azure-netapp-files-set-up-capacity-pool)["](https://learn.microsoft.com/en-us/azure/azure-netapp-files/azure-netapp-files-set-up-capacity-pool)。
- 委派给Azure NetApp Files 的子网。请参见 ["Microsoft](https://learn.microsoft.com/en-us/azure/azure-netapp-files/azure-netapp-files-delegate-subnet)[:将子网委派给](https://learn.microsoft.com/en-us/azure/azure-netapp-files/azure-netapp-files-delegate-subnet)[Azure NetApp Files"](https://learn.microsoft.com/en-us/azure/azure-netapp-files/azure-netapp-files-delegate-subnet)。
- subscriptionID 从启用了Azure NetApp Files 的Azure订阅。
- tenantID, clientID, 和 clientSecret 从 ["](https://docs.microsoft.com/en-us/azure/active-directory/develop/howto-create-service-principal-portal)[应用程序注册](https://docs.microsoft.com/en-us/azure/active-directory/develop/howto-create-service-principal-portal)" 在 Azure Active Directory 中, 具有足够的 Azure NetApp Files 服务权限。应用程序注册应使用以下任一项:
	- 所有者或贡献者角色 ["](https://docs.microsoft.com/en-us/azure/role-based-access-control/built-in-roles)[由](https://docs.microsoft.com/en-us/azure/role-based-access-control/built-in-roles)[Azure](https://docs.microsoft.com/en-us/azure/role-based-access-control/built-in-roles)[预定义](https://docs.microsoft.com/en-us/azure/role-based-access-control/built-in-roles)["](https://docs.microsoft.com/en-us/azure/role-based-access-control/built-in-roles)。
	- <sup>答</sup> ["](https://learn.microsoft.com/en-us/azure/role-based-access-control/custom-roles-portal)[自定义贡献者角色](https://learn.microsoft.com/en-us/azure/role-based-access-control/custom-roles-portal)["](https://learn.microsoft.com/en-us/azure/role-based-access-control/custom-roles-portal) 订阅级别 (assignableScopes)、并具有以下权限、这些权限仅限于Astra Trident所需的权限。创建自定义角色后、 ["](https://learn.microsoft.com/en-us/azure/role-based-access-control/role-assignments-portal)[使用](https://learn.microsoft.com/en-us/azure/role-based-access-control/role-assignments-portal)[Azure](https://learn.microsoft.com/en-us/azure/role-based-access-control/role-assignments-portal)[门户分配角色](https://learn.microsoft.com/en-us/azure/role-based-access-control/role-assignments-portal)["](https://learn.microsoft.com/en-us/azure/role-based-access-control/role-assignments-portal)。

```
{
      "id": "/subscriptions/<subscription-
id>/providers/Microsoft.Authorization/roleDefinitions/<role-
definition-id>",
      "properties": {
          "roleName": "custom-role-with-limited-perms",
          "description": "custom role providing limited
permissions",
          "assignableScopes": [
              "/subscriptions/<subscription-id>"
        \frac{1}{\sqrt{2}}  "permissions": [
\{  "actions": [
"Microsoft.NetApp/netAppAccounts/capacityPools/read",
"Microsoft.NetApp/netAppAccounts/capacityPools/write",
"Microsoft.NetApp/netAppAccounts/capacityPools/volumes/read",
"Microsoft.NetApp/netAppAccounts/capacityPools/volumes/write",
"Microsoft.NetApp/netAppAccounts/capacityPools/volumes/delete",
"Microsoft.NetApp/netAppAccounts/capacityPools/volumes/snapshots/
read",
"Microsoft.NetApp/netAppAccounts/capacityPools/volumes/snapshots/
write",
"Microsoft.NetApp/netAppAccounts/capacityPools/volumes/snapshots/
delete",
"Microsoft.NetApp/netAppAccounts/capacityPools/volumes/MountTarge
ts/read",
                       "Microsoft.Network/virtualNetworks/read",
"Microsoft.Network/virtualNetworks/subnets/read",
"Microsoft.Features/featureProviders/subscriptionFeatureRegistrat
ions/read",
```

```
"Microsoft.Features/featureProviders/subscriptionFeatureRegistrat
ions/write",
"Microsoft.Features/featureProviders/subscriptionFeatureRegistrat
ions/delete",
                      "Microsoft.Features/features/read",
                      "Microsoft.Features/operations/read",
                      "Microsoft.Features/providers/features/read",
"Microsoft.Features/providers/features/register/action",
"Microsoft.Features/providers/features/unregister/action",
"Microsoft.Features/subscriptionFeatureRegistrations/read"
  ],
                  "notActions": [],
                  "dataActions": [],
                  "notDataActions": []
  }
         ]
     }
}
```
- Azure location 至少包含一个 ["](https://docs.microsoft.com/en-us/azure/azure-netapp-files/azure-netapp-files-delegate-subnet)[委派子网](https://docs.microsoft.com/en-us/azure/azure-netapp-files/azure-netapp-files-delegate-subnet)["](https://docs.microsoft.com/en-us/azure/azure-netapp-files/azure-netapp-files-delegate-subnet)。自Trident 22.01日开始 location 参数是后端配置文件顶层的 必填字段。在虚拟池中指定的位置值将被忽略。
- •以使用 Cloud Identity`请获取 `client ID 从A ["](https://learn.microsoft.com/en-us/entra/identity/managed-identities-azure-resources/how-manage-user-assigned-managed-identities)[用户分配的托管身份](https://learn.microsoft.com/en-us/entra/identity/managed-identities-azure-resources/how-manage-user-assigned-managed-identities)" 并在中指定此ID azure.workload.identity/client-id: xxxxxxxx-xxxx-xxxx-xxxx-xxxxxxxxxxx。

### **SMB**卷的其他要求

要创建SMB卷、您必须具有:

- 已配置Active Directory并连接到Azure NetApp Files。请参见 ["Microsoft](https://learn.microsoft.com/en-us/azure/azure-netapp-files/create-active-directory-connections)[:创建和管理](https://learn.microsoft.com/en-us/azure/azure-netapp-files/create-active-directory-connections)[Azure NetApp Files](https://learn.microsoft.com/en-us/azure/azure-netapp-files/create-active-directory-connections) [的](https://learn.microsoft.com/en-us/azure/azure-netapp-files/create-active-directory-connections)[Active Directory](https://learn.microsoft.com/en-us/azure/azure-netapp-files/create-active-directory-connections)[连接](https://learn.microsoft.com/en-us/azure/azure-netapp-files/create-active-directory-connections)["](https://learn.microsoft.com/en-us/azure/azure-netapp-files/create-active-directory-connections)。
- 一个Kubernetes集群、其中包含一个Linux控制器节点以及至少一个运行Windows Server 2019的Windows工 作节点。Astra Trident仅支持将SMB卷挂载到Windows节点上运行的Pod。
- 至少一个包含Active Directory凭据的Astra Trident密钥、以便Azure NetApp Files 可以向Active Directory进 行身份验证。以生成密钥 smbcreds:

kubectl create secret generic smbcreds --from-literal username=user --from-literal password='password'

• 配置为Windows服务的CSI代理。配置 csi-proxy、请参见 ["GitHub](https://github.com/kubernetes-csi/csi-proxy)[:](https://github.com/kubernetes-csi/csi-proxy)[CSI](https://github.com/kubernetes-csi/csi-proxy)[代](https://github.com/kubernetes-csi/csi-proxy)[理](https://github.com/kubernetes-csi/csi-proxy)["](https://github.com/kubernetes-csi/csi-proxy) 或 ["GitHub](https://github.com/Azure/aks-engine/blob/master/docs/topics/csi-proxy-windows.md)[:适用](https://github.com/Azure/aks-engine/blob/master/docs/topics/csi-proxy-windows.md) [于](https://github.com/Azure/aks-engine/blob/master/docs/topics/csi-proxy-windows.md)[Windows](https://github.com/Azure/aks-engine/blob/master/docs/topics/csi-proxy-windows.md)[的](https://github.com/Azure/aks-engine/blob/master/docs/topics/csi-proxy-windows.md)[CSI](https://github.com/Azure/aks-engine/blob/master/docs/topics/csi-proxy-windows.md)[代](https://github.com/Azure/aks-engine/blob/master/docs/topics/csi-proxy-windows.md)[理](https://github.com/Azure/aks-engine/blob/master/docs/topics/csi-proxy-windows.md)["](https://github.com/Azure/aks-engine/blob/master/docs/topics/csi-proxy-windows.md) 适用于在Windows上运行的Kubernetes节点。

## <span id="page-8-0"></span>**Azure NetApp Files** 后端配置选项和示例

了解适用于Azure NetApp Files的NFS和SMB后端配置选项并查看配置示例。

## 后端配置选项

Asta三端存储使用您的后端配置(子网、虚拟网络、服务级别和位置)在请求位置可用的容量池上创建Azure NetApp Files卷、并与请求的服务级别和子网匹配。

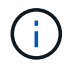

Astra Trident 不支持手动 QoS 容量池。

Azure NetApp Files后端提供了这些配置选项。

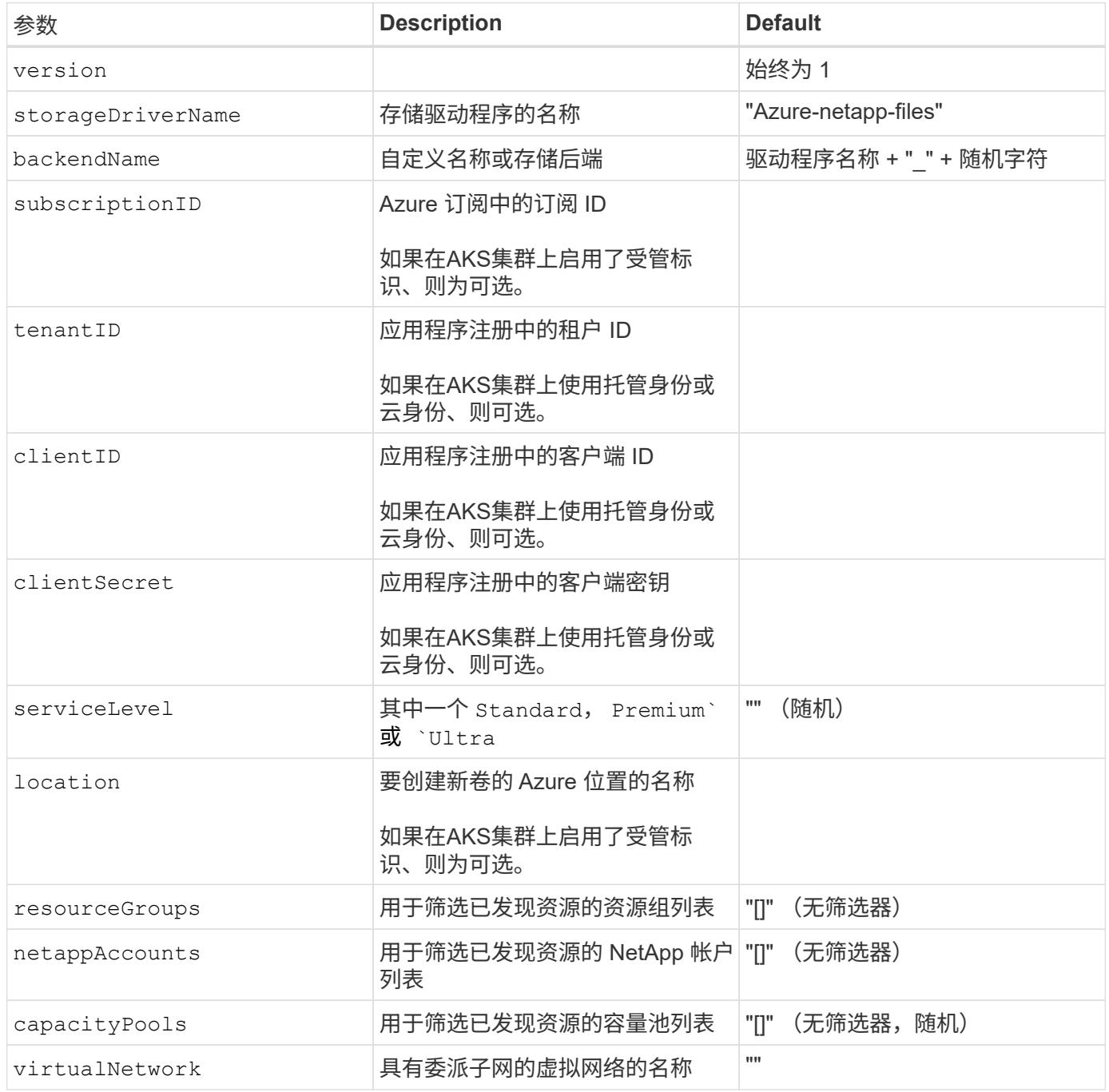

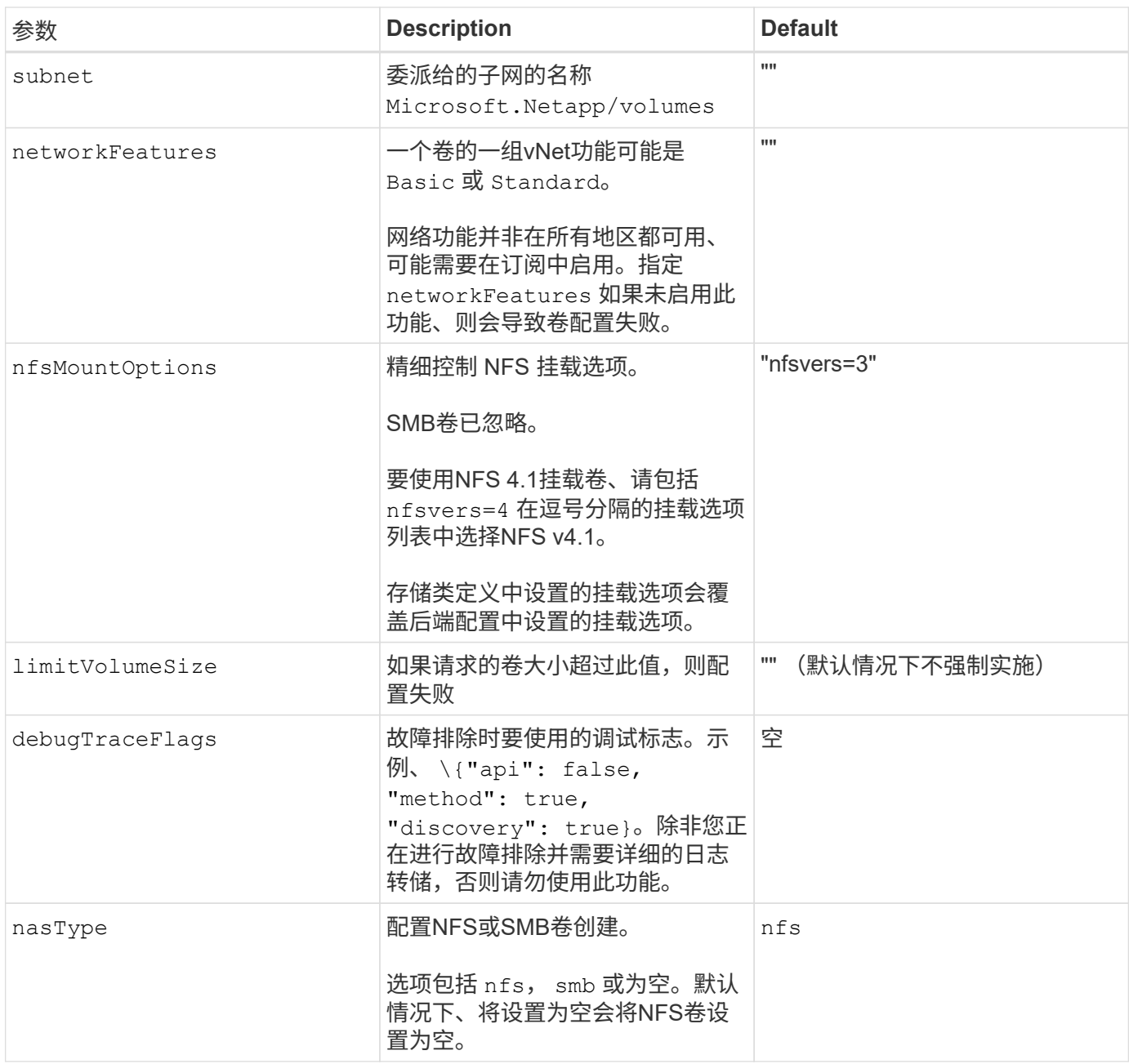

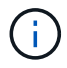

有关网络功能的详细信息、请参见 ["](https://docs.microsoft.com/en-us/azure/azure-netapp-files/configure-network-features)[配置](https://docs.microsoft.com/en-us/azure/azure-netapp-files/configure-network-features)[Azure NetApp Files](https://docs.microsoft.com/en-us/azure/azure-netapp-files/configure-network-features) [卷的网](https://docs.microsoft.com/en-us/azure/azure-netapp-files/configure-network-features)[络](https://docs.microsoft.com/en-us/azure/azure-netapp-files/configure-network-features)[功能](https://docs.microsoft.com/en-us/azure/azure-netapp-files/configure-network-features)["](https://docs.microsoft.com/en-us/azure/azure-netapp-files/configure-network-features)。

#### 所需权限和资源

如果在创建PVC时收到"No Capacity Pools"(未找到容量池)错误、则您的应用程序注册可能没有关联的所需权限 和资源(子网、虚拟网络、容量池)。如果启用了调试、则Astra Trident将记录创建后端时发现的Azure资源。验证 是否正在使用适当的角色。

的值 resourceGroups, netappAccounts, capacityPools, virtualNetwork, 和 subnet 可以使 用短名称或完全限定名称来指定。在大多数情况下、建议使用完全限定名称、因为短名称可以与多个同名资源匹 配。

。 resourceGroups, netappAccounts, 和 capacityPools 值是指筛选器、用于将发现的一组资源限制 为此存储后端可用的资源、并且可以以任意组合方式指定。完全限定名称采用以下格式:

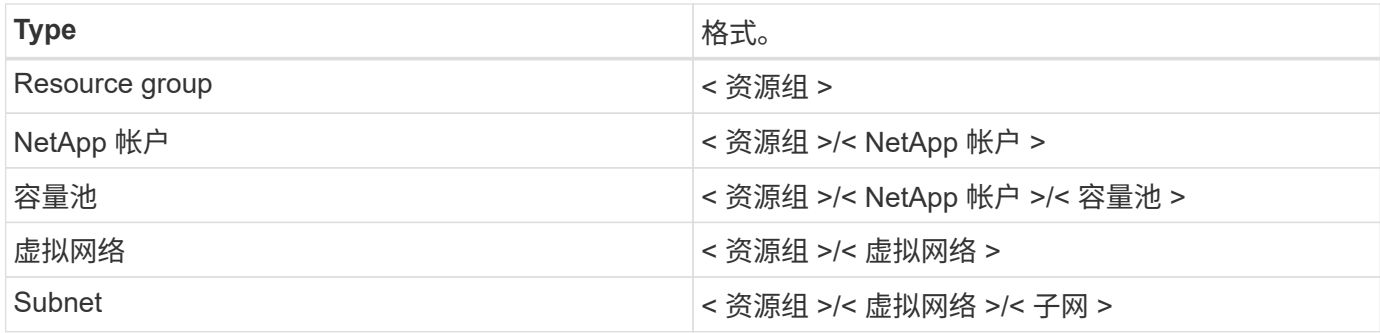

### 卷配置

您可以通过在配置文件的特殊部分中指定以下选项来控制默认卷配置。请参见 [示例配置] 了解详细信息。

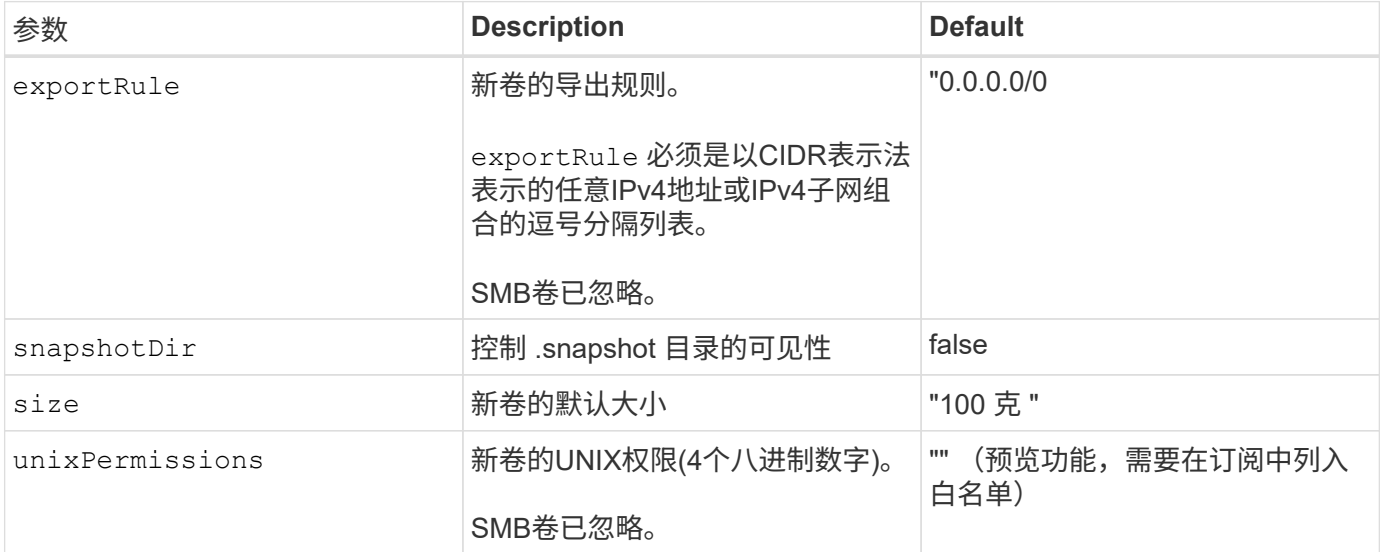

## 示例配置

以下示例显示了将大多数参数保留为默认值的基本配置。这是定义后端的最简单方法。

#### 最低配置

这是绝对的最低后端配置。使用此配置、Asta三端存储可以发现已配置位置委派给Azure NetApp Files的所 有NetApp帐户、容量池和子网、并随机将新卷放置在其中一个池和子网上。因为 nasType 省略 nfs 默认 情况下适用、后端将为NFS卷配置。

当您刚刚开始使用Azure NetApp Files并尝试某些操作时、此配置是理想的选择、但实际上、您需要为所配 置的卷提供额外的范围界定。

```
version: 1
storageDriverName: azure-netapp-files
subscriptionID: 9f87c765-4774-fake-ae98-a721add45451
tenantID: 68e4f836-edc1-fake-bff9-b2d865ee56cf
clientID: dd043f63-bf8e-fake-8076-8de91e5713aa
clientSecret: SECRET
location: eastus
```
**AKS**的受管身份

---

此后端配置会出现异常 subscriptionID, tenantID, clientID, 和 clientSecret, 在使用受管 身份时是可选的。

```
apiVersion: trident.netapp.io/v1
kind: TridentBackendConfig
metadata:
    name: backend-tbc-anf-1
    namespace: trident
spec:
    version: 1
    storageDriverName: azure-netapp-files
    capacityPools: ["ultra-pool"]
    resourceGroups: ["aks-ami-eastus-rg"]
    netappAccounts: ["smb-na"]
    virtualNetwork: eastus-prod-vnet
    subnet: eastus-anf-subnet
```
此后端配置会出现异常 tenantID, clientID, 和 clientSecret, 在使用云标识时是可选的。

```
apiVersion: trident.netapp.io/v1
kind: TridentBackendConfig
metadata:
    name: backend-tbc-anf-1
   namespace: trident
spec:
    version: 1
    storageDriverName: azure-netapp-files
    capacityPools: ["ultra-pool"]
    resourceGroups: ["aks-ami-eastus-rg"]
    netappAccounts: ["smb-na"]
    virtualNetwork: eastus-prod-vnet
    subnet: eastus-anf-subnet
    location: eastus
    subscriptionID: 9f87c765-4774-fake-ae98-a721add45451
```
#### 使用容量池筛选器的特定服务级别配置

此后端配置会将卷放置在Azure中 eastus 位置 Ultra 容量池。Asta三端存储自动发现该位置委派 给Azure NetApp Files的所有子网、并随机在其中一个子网上放置一个新卷。

```
---
version: 1
storageDriverName: azure-netapp-files
subscriptionID: 9f87c765-4774-fake-ae98-a721add45451
tenantID: 68e4f836-edc1-fake-bff9-b2d865ee56cf
clientID: dd043f63-bf8e-fake-8076-8de91e5713aa
clientSecret: SECRET
location: eastus
serviceLevel: Ultra
capacityPools:
- application-group-1/account-1/ultra-1
- application-group-1/account-1/ultra-2
```
---

此后端配置进一步将卷放置范围缩小为一个子网,并修改了某些卷配置默认值。

```
version: 1
storageDriverName: azure-netapp-files
subscriptionID: 9f87c765-4774-fake-ae98-a721add45451
tenantID: 68e4f836-edc1-fake-bff9-b2d865ee56cf
clientID: dd043f63-bf8e-fake-8076-8de91e5713aa
clientSecret: SECRET
location: eastus
serviceLevel: Ultra
capacityPools:
- application-group-1/account-1/ultra-1
- application-group-1/account-1/ultra-2
virtualNetwork: my-virtual-network
subnet: my-subnet
networkFeatures: Standard
nfsMountOptions: vers=3,proto=tcp,timeo=600
limitVolumeSize: 500Gi
defaults:
    exportRule: 10.0.0.0/24,10.0.1.0/24,10.0.2.100
   snapshotDir: 'true'
    size: 200Gi
    unixPermissions: '0777'
```
此后端配置可在一个文件中定义多个存储池。如果您有多个容量池支持不同的服务级别,并且您希望在 Kubernetes 中创建表示这些服务级别的存储类,则此功能非常有用。虚拟池标签用于根据区分池 performance。

```
---
version: 1
storageDriverName: azure-netapp-files
subscriptionID: 9f87c765-4774-fake-ae98-a721add45451
tenantID: 68e4f836-edc1-fake-bff9-b2d865ee56cf
clientID: dd043f63-bf8e-fake-8076-8de91e5713aa
clientSecret: SECRET
location: eastus
resourceGroups:
- application-group-1
networkFeatures: Basic
nfsMountOptions: vers=3, proto=tcp, timeo=600
labels:
   cloud: azure
storage:
- labels:
      performance: gold
    serviceLevel: Ultra
    capacityPools:
    - ultra-1
    - ultra-2
    networkFeatures: Standard
- labels:
      performance: silver
    serviceLevel: Premium
    capacityPools:
    - premium-1
- labels:
      performance: bronze
    serviceLevel: Standard
    capacityPools:
    - standard-1
    - standard-2
```
## 存储类定义

以下内容 StorageClass 定义是指上述存储池。

使用 parameter.selector 您可以为每个指定 StorageClass 用于托管卷的虚拟池。卷将在选定池中定义 各个方面。

```
apiVersion: storage.k8s.io/v1
kind: StorageClass
metadata:
    name: gold
provisioner: csi.trident.netapp.io
parameters:
    selector: "performance=gold"
allowVolumeExpansion: true
---apiVersion: storage.k8s.io/v1
kind: StorageClass
metadata:
    name: silver
provisioner: csi.trident.netapp.io
parameters:
  selector: "performance=silver"
allowVolumeExpansion: true
---apiVersion: storage.k8s.io/v1
kind: StorageClass
metadata:
    name: bronze
provisioner: csi.trident.netapp.io
parameters:
    selector: "performance=bronze"
allowVolumeExpansion: true
```
### **SMB**卷的示例定义

使用 nasType, node-stage-secret-name, 和 node-stage-secret-namespace、您可以指定SMB卷 并提供所需的Active Directory凭据。

```
apiVersion: storage.k8s.io/v1
kind: StorageClass
metadata:
    name: anf-sc-smb
provisioner: csi.trident.netapp.io
parameters:
    backendType: "azure-netapp-files"
    trident.netapp.io/nasType: "smb"
    csi.storage.k8s.io/node-stage-secret-name: "smbcreds"
    csi.storage.k8s.io/node-stage-secret-namespace: "default"
```
每个命名空间使用不同的密钥

```
apiVersion: storage.k8s.io/v1
kind: StorageClass
metadata:
    name: anf-sc-smb
provisioner: csi.trident.netapp.io
parameters:
    backendType: "azure-netapp-files"
    trident.netapp.io/nasType: "smb"
    csi.storage.k8s.io/node-stage-secret-name: "smbcreds"
    csi.storage.k8s.io/node-stage-secret-namespace: ${pvc.namespace}
```
每个卷使用不同的密钥

```
apiVersion: storage.k8s.io/v1
kind: StorageClass
metadata:
    name: anf-sc-smb
provisioner: csi.trident.netapp.io
parameters:
    backendType: "azure-netapp-files"
    trident.netapp.io/nasType: "smb"
    csi.storage.k8s.io/node-stage-secret-name: ${pvc.name}
    csi.storage.k8s.io/node-stage-secret-namespace: ${pvc.namespace}
```
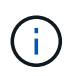

nasType: smb 支持SMB卷的池的筛选器。 nasType: nfs 或 nasType: null NFS池的筛 选器。

## 创建后端

创建后端配置文件后,运行以下命令:

tridentctl create backend -f <br/>backend-file>

如果后端创建失败,则后端配置出现问题。您可以运行以下命令来查看日志以确定发生原因:

tridentctl logs

确定并更正配置文件中的问题后,您可以再次运行 create 命令。

#### 版权信息

版权所有 © 2024 NetApp, Inc.。保留所有权利。中国印刷。未经版权所有者事先书面许可,本文档中受版权保 护的任何部分不得以任何形式或通过任何手段(图片、电子或机械方式,包括影印、录音、录像或存储在电子检 索系统中)进行复制。

从受版权保护的 NetApp 资料派生的软件受以下许可和免责声明的约束:

本软件由 NetApp 按"原样"提供,不含任何明示或暗示担保,包括但不限于适销性以及针对特定用途的适用性的 隐含担保,特此声明不承担任何责任。在任何情况下,对于因使用本软件而以任何方式造成的任何直接性、间接 性、偶然性、特殊性、惩罚性或后果性损失(包括但不限于购买替代商品或服务;使用、数据或利润方面的损失 ;或者业务中断),无论原因如何以及基于何种责任理论,无论出于合同、严格责任或侵权行为(包括疏忽或其 他行为),NetApp 均不承担责任,即使已被告知存在上述损失的可能性。

NetApp 保留在不另行通知的情况下随时对本文档所述的任何产品进行更改的权利。除非 NetApp 以书面形式明 确同意,否则 NetApp 不承担因使用本文档所述产品而产生的任何责任或义务。使用或购买本产品不表示获得 NetApp 的任何专利权、商标权或任何其他知识产权许可。

本手册中描述的产品可能受一项或多项美国专利、外国专利或正在申请的专利的保护。

有限权利说明:政府使用、复制或公开本文档受 DFARS 252.227-7013 (2014 年 2 月)和 FAR 52.227-19 (2007 年 12 月)中"技术数据权利 — 非商用"条款第 (b)(3) 条规定的限制条件的约束。

本文档中所含数据与商业产品和/或商业服务(定义见 FAR 2.101)相关,属于 NetApp, Inc. 的专有信息。根据 本协议提供的所有 NetApp 技术数据和计算机软件具有商业性质,并完全由私人出资开发。 美国政府对这些数 据的使用权具有非排他性、全球性、受限且不可撤销的许可,该许可既不可转让,也不可再许可,但仅限在与交 付数据所依据的美国政府合同有关且受合同支持的情况下使用。除本文档规定的情形外,未经 NetApp, Inc. 事先 书面批准,不得使用、披露、复制、修改、操作或显示这些数据。美国政府对国防部的授权仅限于 DFARS 的第 252.227-7015(b)(2014 年 2 月)条款中明确的权利。

商标信息

NetApp、NetApp 标识和 <http://www.netapp.com/TM> 上所列的商标是 NetApp, Inc. 的商标。其他公司和产品名 称可能是其各自所有者的商标。